## ึ ขั้นตอนการใช้งาน ระบบตรวจสอบข้อมูลของ สมาคมฌาปนกิจสงเคราะห์ (สสธท., สส.ชสอ.)

- 1. เข้า Website สหกรณ์ฯ www.cricoop.com
	- เลือกเมนู ระบบบริการสมาชิก
	- เลือก ระบบตรวจสอบข้อมูลสมาชิก สสธท, สส.ชสอ.

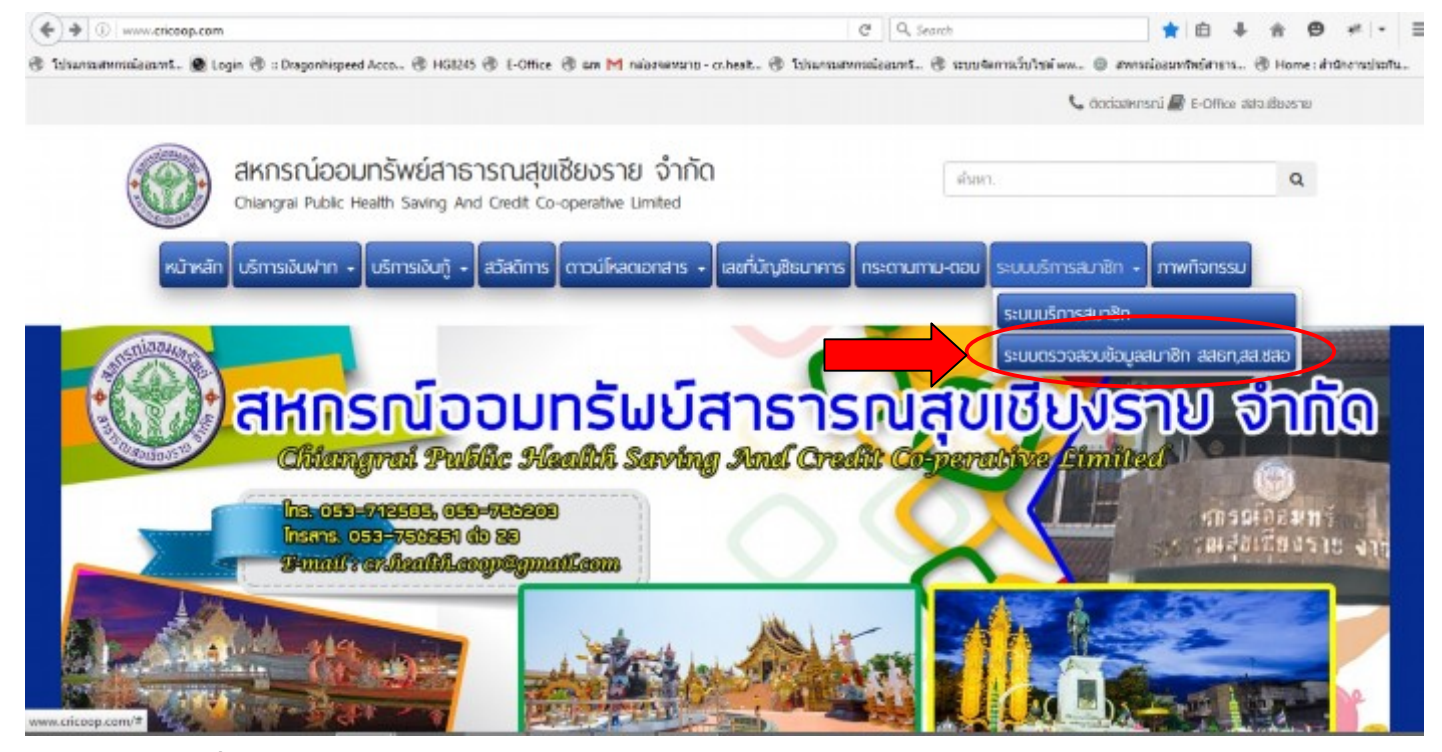

- 2. เมื่อเข้ามาจะพบหน้าจอของ สมาคมฌาปนกิจสงเคราะห์ สสธท, สส.ชสอ
	- เลือกโลโก้สมาคมฌาปนกิจสงเคราะห์สหกรณ์ออมทรัพย์สาธารณสุขฯ (สสธท.) หรือ สหกรณ์ สมาชิกของชุมนุมสหกรณ์ออมทรัพย์แห่งประเทศไทย (สส.ชสอ) เพื่อตรวจสอบข้อมูล

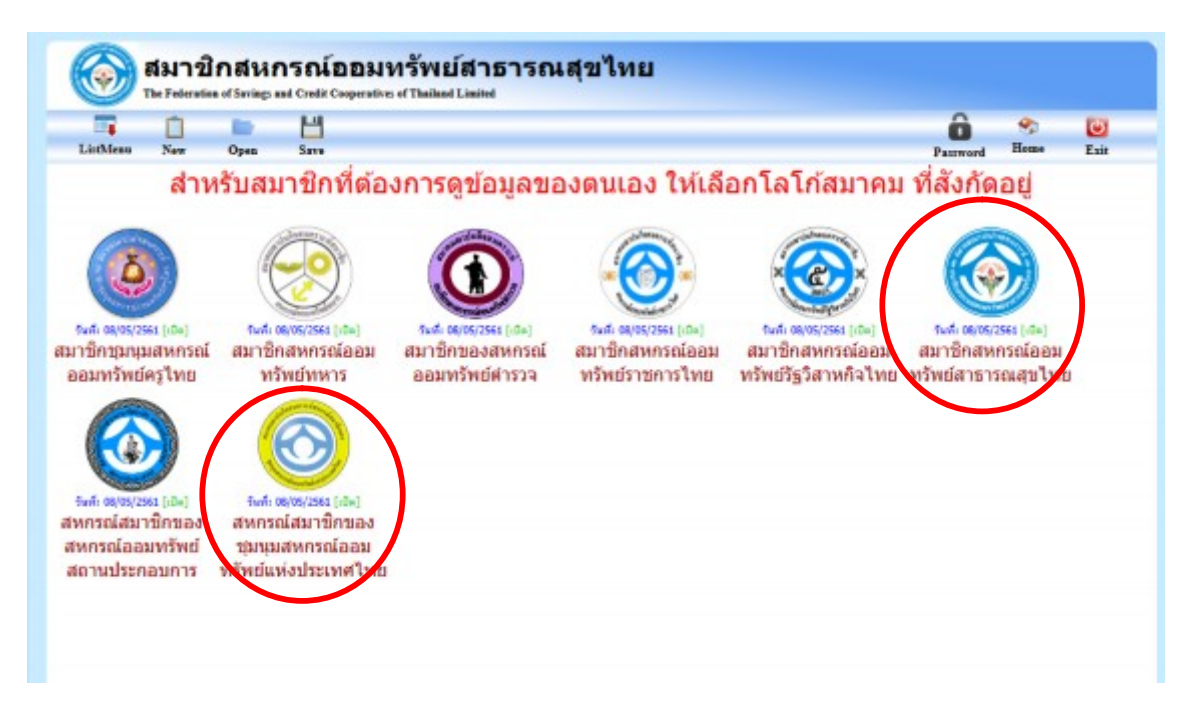

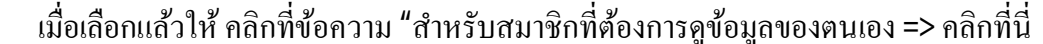

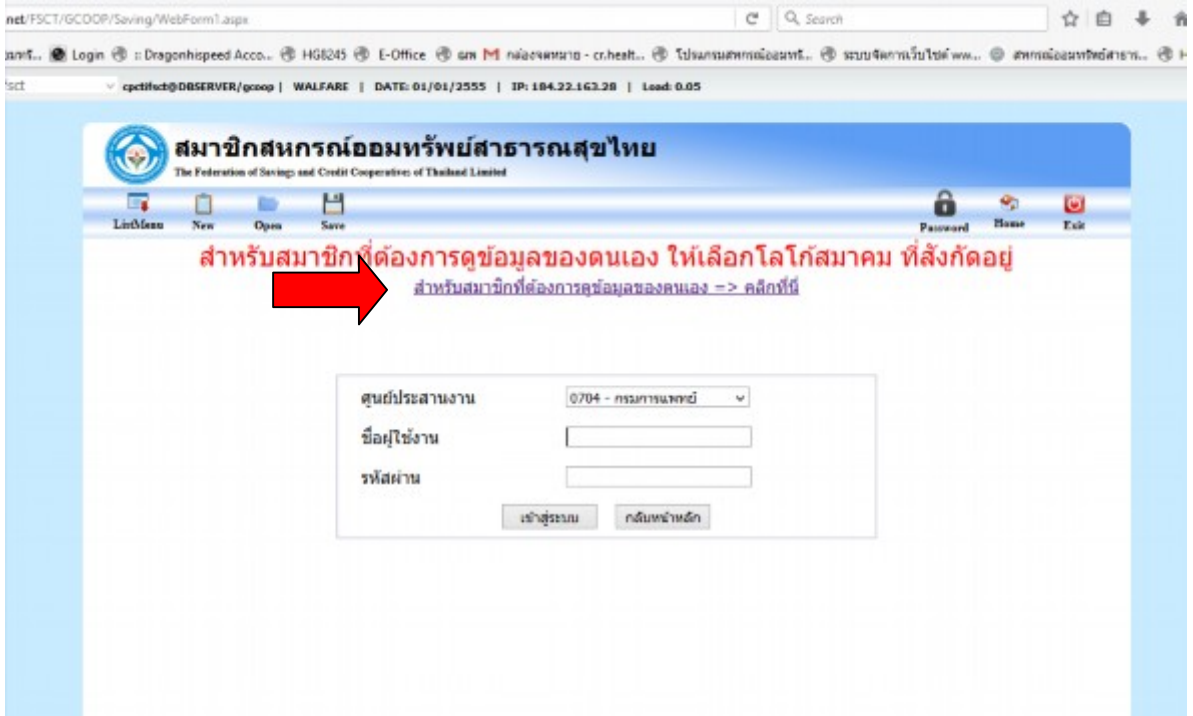

3. ให้สมาชิกใส่เลขบัตรประจำตัวประชาชนของสมาชิก 13 หลัก ลงไป

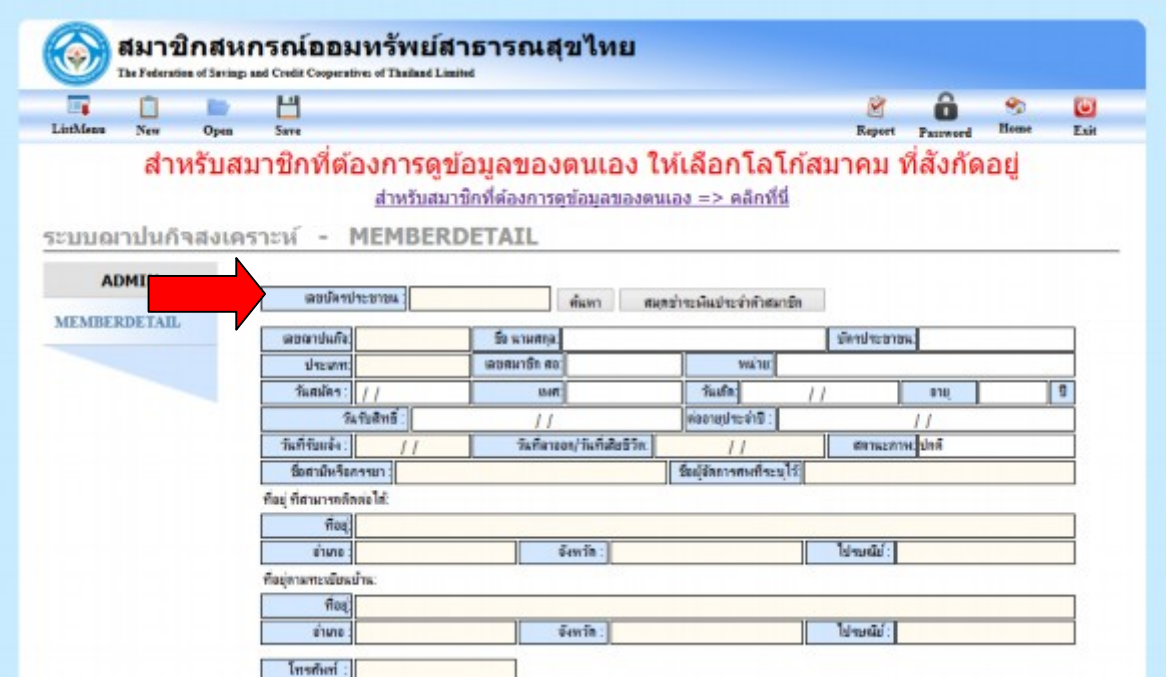

ระบบนี้เป็นระบบตรวจสอบข้อมูลของสมาชิก เช่น

- ผู้รับผลประโยชน์  $\mathbb{Z}^{\mathbb{Z}^2}$
- รายการเรียกเก็บประจำเดือน  $\mathbb{Z}^{(n)}$